## **Get all docs here:**

## **[komfortkasse.eu/magento2](https://komfortkasse.eu/magento2)**

## **Installation & User Guide**

After installing, open your Magento administration interface and navigate to System - **Web Setup Wizard** and open the **Component Manager.**

*(Experienced users: you may also enable the module by calling php magento module:enable Ltc\_Komfortkasse and php magento setup:upgrade).*

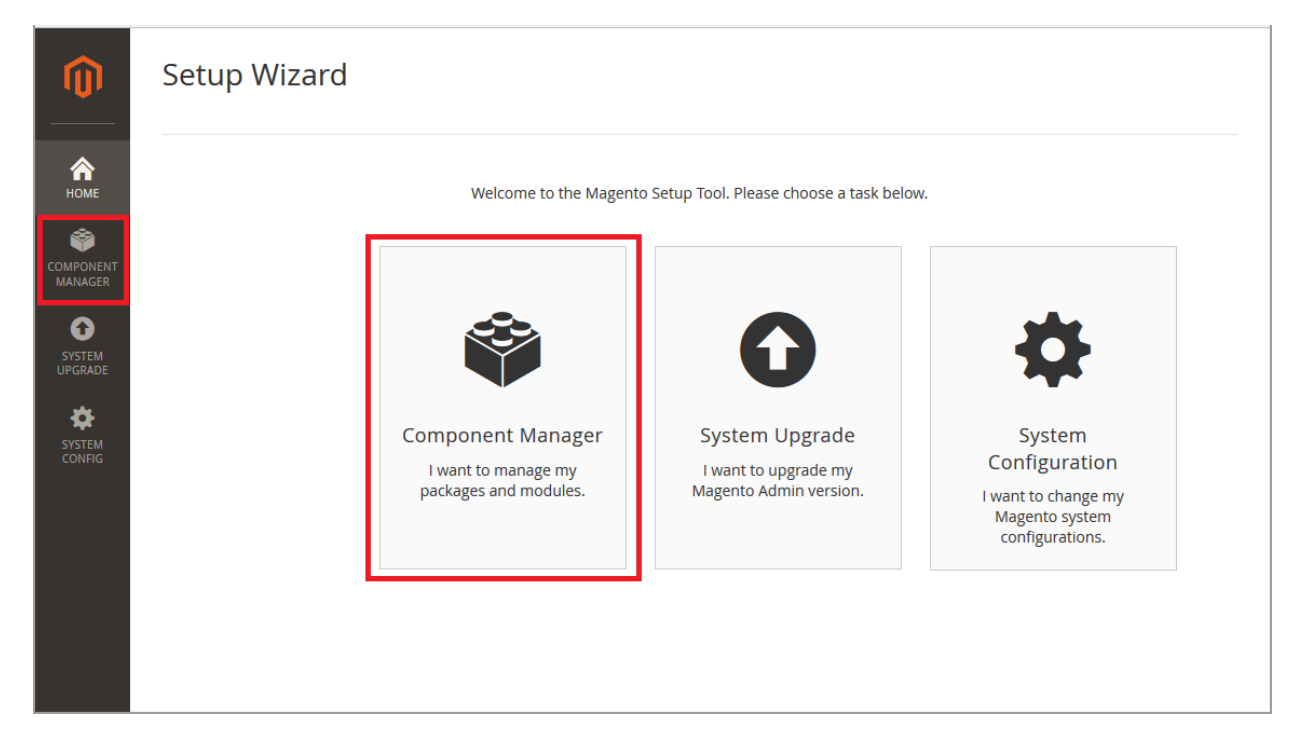

Look for the component **ltc/komfortkasse** and choose **Enable** from the Drop-Down.

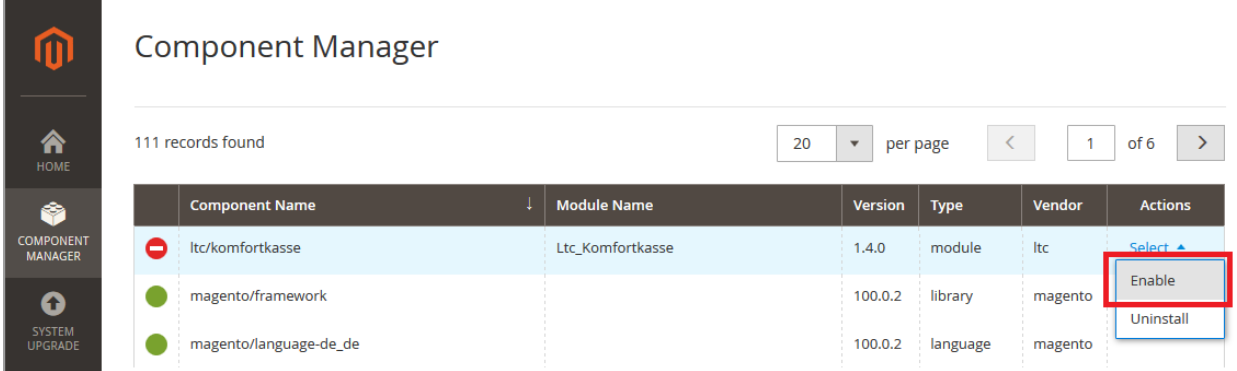

Follow the steps: perform the Readiness Check, create a backup...

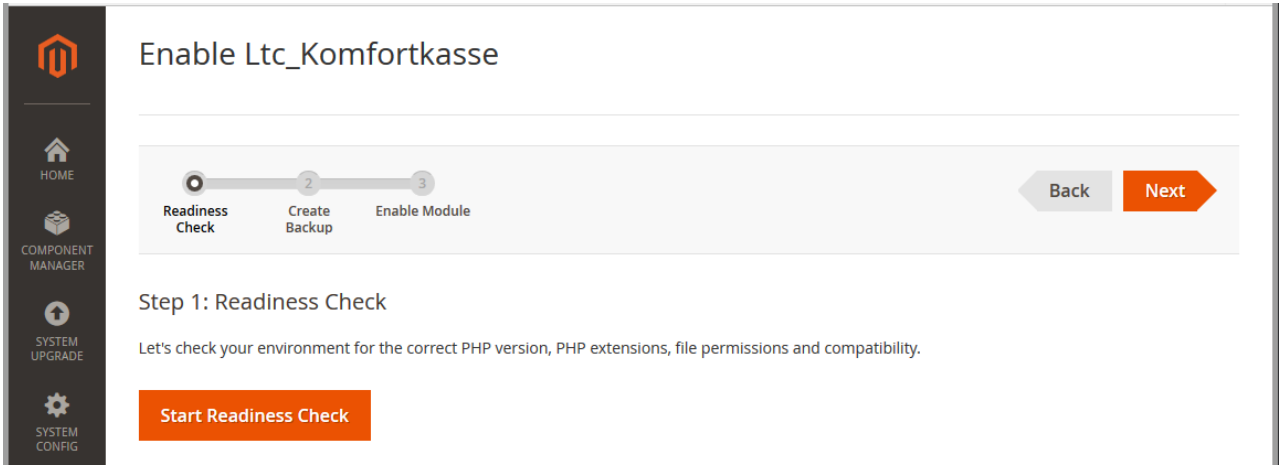

... finally, enable the module.

r.

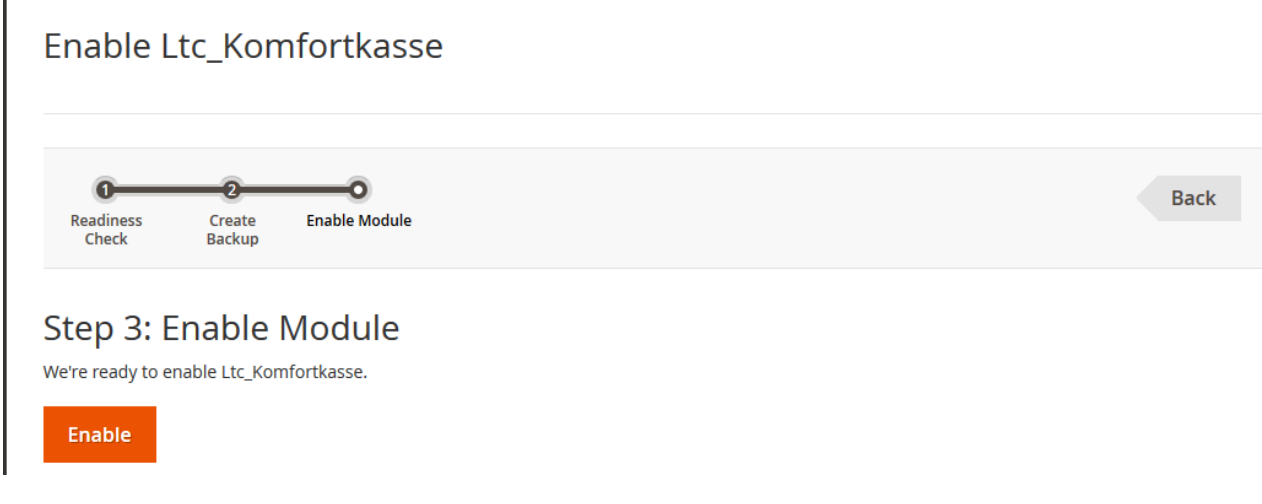

After the update has been performed, you should see a success message.

The following modules have been enabled: - Ltc\_Komfortkasse

To configure the extension, navigate to **Stores** - **Configuration** - **Sales** - **Sales**:

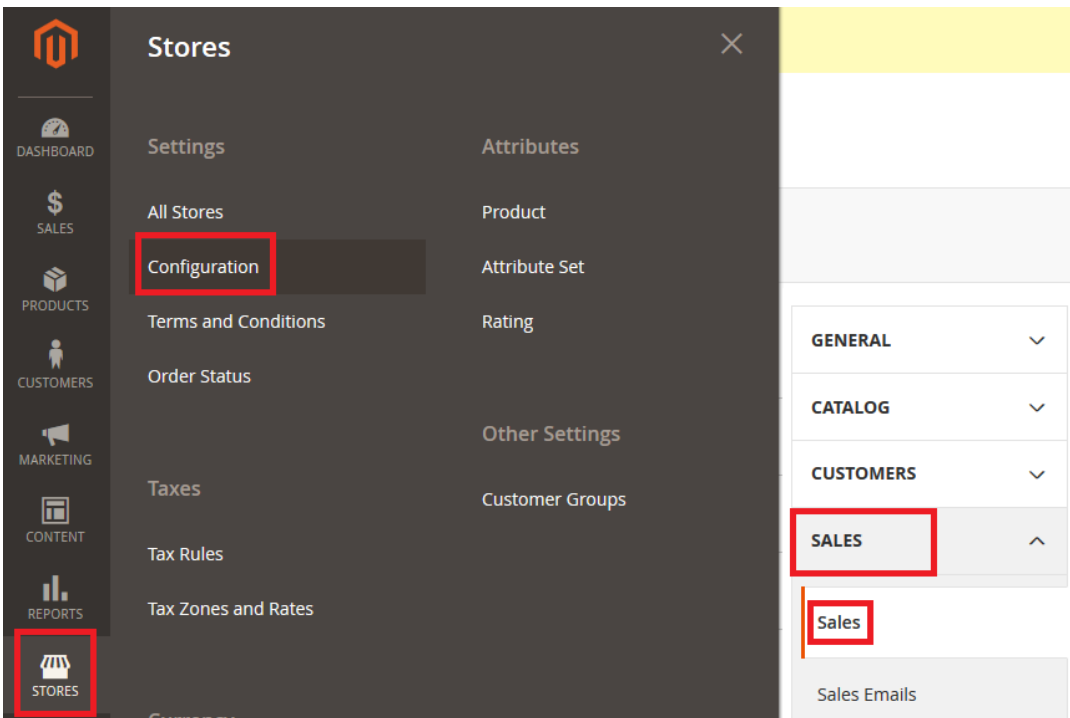

Look for for the **Komfortkasse** Tab.

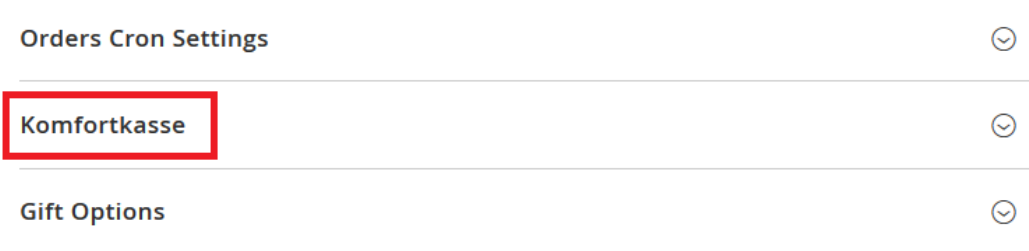

Enable "export orders" in order to transfer order data from your store to Komfortkasse. Enable "update orders" to retrieve payment status updates.

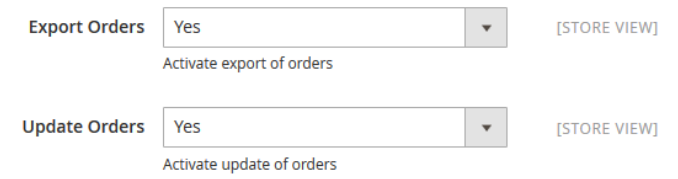

*The following settings are present for three different payment methods: Prepayment, COD and Invoice.*

Choose the payment methods that an order must have to be transferred to Komfortkasse. Normally, this will be "Bank Transfer Payment" for prepayment. (For "Invoice", you will have to install an extension that provides a payment method Invoice, like [this one.](https://www.magentocommerce.com/magento-connect/invoice-rechung.html))

*If you don't want to manage a specific payment method with Komfortkasse, leave this selection empty.*

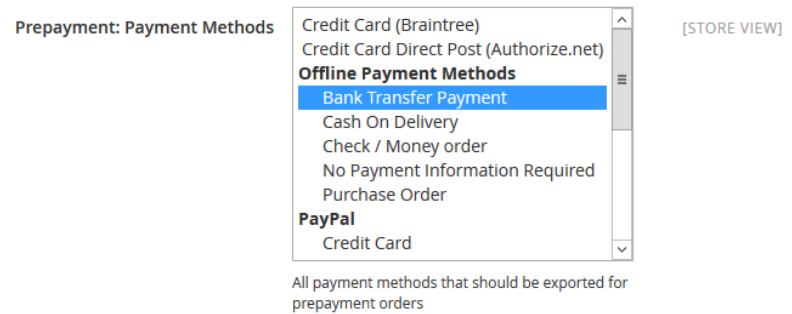

Choose the status(es) that an order must have to be transferred to Komfortkasse. Depending on how your status flow is, that can be "Pending", "Processing", or both. For COD or Invoice, this will probably be "Complete".

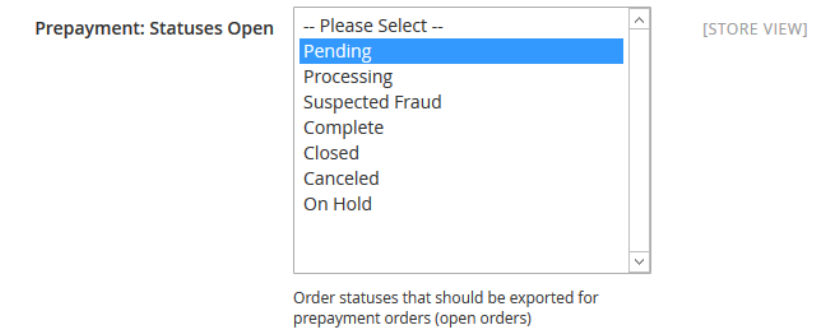

Choose the status you want an order to have after it has been paid. This can be a new status that you create (e.g., "Bank Transfer Paid"), or "Processing". For COD and Invoice, this will probably be a custom order status like "Complete/Paid".

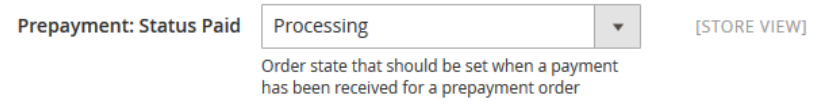

Choose the status you want an order to have when it has been canceled. Typically, this is "Canceled". For Invoice and COD, this will be a custom order status like "Complete/Unpaid".

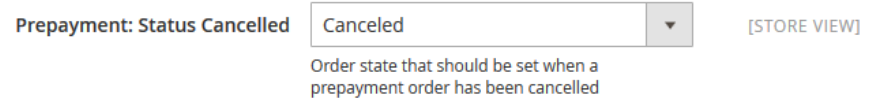

Do not change the other options (encryption, access code, secret keys). These values will be automatically filled in when you connect your shop with Komfortkasse.